# Flip Connect **SpliceCom iPCS** Quick User Guide

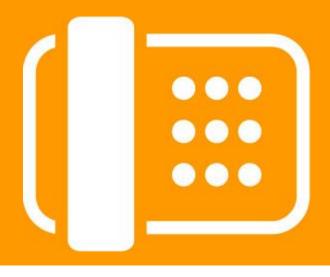

Flip Solutions Ltd t/a Flip Connect The Maltings, Bridge Street, Hitchin, Hertfordshire, SG5 2DE

☑ 01462 417 999
☑ 0870 421 5411
☑ support@flipconnect.co.uk
☑ www.flipconnect.co.uk

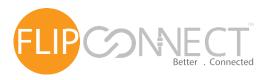

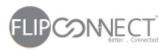

SpliceCom iPCS Quick User Guide

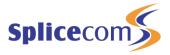

## This application is not supported on Blackberry or Windows handsets.

#### **iOS** Devices

Either click the App Store logo below or open the App Store on your device and search for "iPCS SpliceCom".

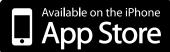

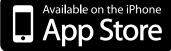

Either click the App Store logo below or open the App Store on your device and search for "iPCS SpliceCom".

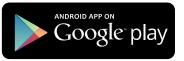

**Android Devices** 

The App icon will look like this:

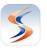

To login click on the Settings button in the bottom right hand corner of the device.

| •••• EE 🗢         | 13:34<br>Settings | 1 0 63% 🔳 🤆      |
|-------------------|-------------------|------------------|
|                   | Settings          |                  |
| SERVER SETTINGS   |                   |                  |
| Enabled           |                   | $\bigcirc \circ$ |
| Server            |                   | >                |
| Status            |                   | Offline          |
| Address           |                   |                  |
| Wi-Fi Only        |                   | $\bigcirc \circ$ |
| USER SETTINGS     |                   |                  |
| Do Not Disturb    |                   | $\bigcirc \circ$ |
| Divert Mode       |                   | None >           |
| Divert To         |                   | None >           |
| Out of Office     |                   | In the Office >  |
|                   |                   |                  |
| Favorites History | Contacts          | Calls Settings   |

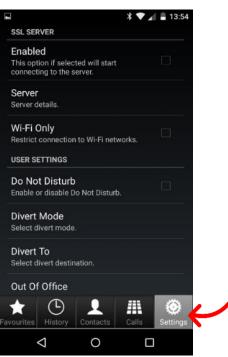

www.flipconnect.co.uk/support/userguides

SpliceCom iPCS Error! Reference source not found. - Quick User Guide

Copyright © 2017 Flip Connect. All Rights Reserved. No part of this publication may be reproduced, transmitted, transcribed, stored in a retrieval system, or translated into any language in any form or by any means without the written permission of Flip Connect

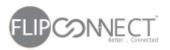

## SpliceCom iPCS Quick User Guide

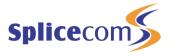

Click on Server and enter the details provided to you by Flip Connect, if you don't have these details, please contact our Support department on 01462 417 999.

Important: Make sure that the secure option is selected.

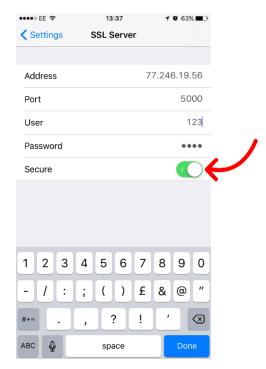

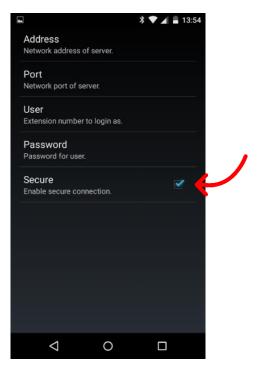

To enable / disable the App, simply click the Enabled field:

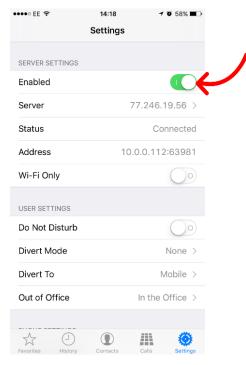

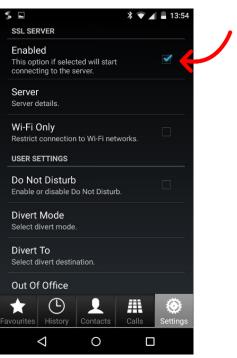

www.flipconnect.co.uk/support/userguides

SpliceCom iPCS Error! Reference source not found. - Quick User Guide

Copyright © 2017 Flip Connect. All Rights Reserved. No part of this publication may be reproduced, transmitted, transcribed, stored in a retrieval system, or translated into any language in any form or by any means without the written permission of Flip Connect

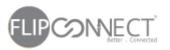

## SpliceCom iPCS Quick User Guide

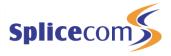

### To use WIFI only tick/slide WI-FI Only

| •••• EE 🗢         | <b>14:18 → 0</b> 58% <b>■</b> → |  |  |
|-------------------|---------------------------------|--|--|
|                   | Settings                        |  |  |
| SERVER SETTINGS   |                                 |  |  |
| Enabled           |                                 |  |  |
| Server            | 77.246.19.56 >                  |  |  |
| Status            | Connected                       |  |  |
| Address           | 10.0.0.112:63981                |  |  |
| Wi-Fi Only        | $\bigcirc \circ$                |  |  |
| USER SETTINGS     |                                 |  |  |
| Do Not Disturb    | $\bigcirc \circ$                |  |  |
| Divert Mode       | None >                          |  |  |
| Divert To         | Mobile >                        |  |  |
| Out of Office     | In the Office >                 |  |  |
|                   |                                 |  |  |
| Favorites History | Contacts Calls Settings         |  |  |

| 13:54<br>Monday 22 February                                          | ▲ ■ 8             |
|----------------------------------------------------------------------|-------------------|
| iPCS<br>No messages                                                  | 13:54             |
| 46%<br>Discharging<br>1h 47m                                         | Tiny Flashlight ® |
| Wi-Fi Only<br>Restrict connection to Wi-Fi networks<br>USER SETTINGS |                   |
| Do Not Disturb<br>Enable or disable Do Not Disturb.                  |                   |
| Divert Mode<br>Select divert mode.                                   |                   |
| <b>Divert To</b><br>Select divert destination.                       |                   |
| Out Of Office                                                        |                   |
| ★ ● ↓   Favourites History ConEects                                  | ls Settings       |
| ٥ Þ                                                                  |                   |